# <span id="page-0-1"></span>知 V7 WX系列无线控制器IRF2环境下版本升级(命令行)

[设备管理](https://zhiliao.h3c.com/questions/catesDis/666) **[樊凡](https://zhiliao.h3c.com/User/other/22630)** 2020-07-02 发表

<span id="page-0-0"></span>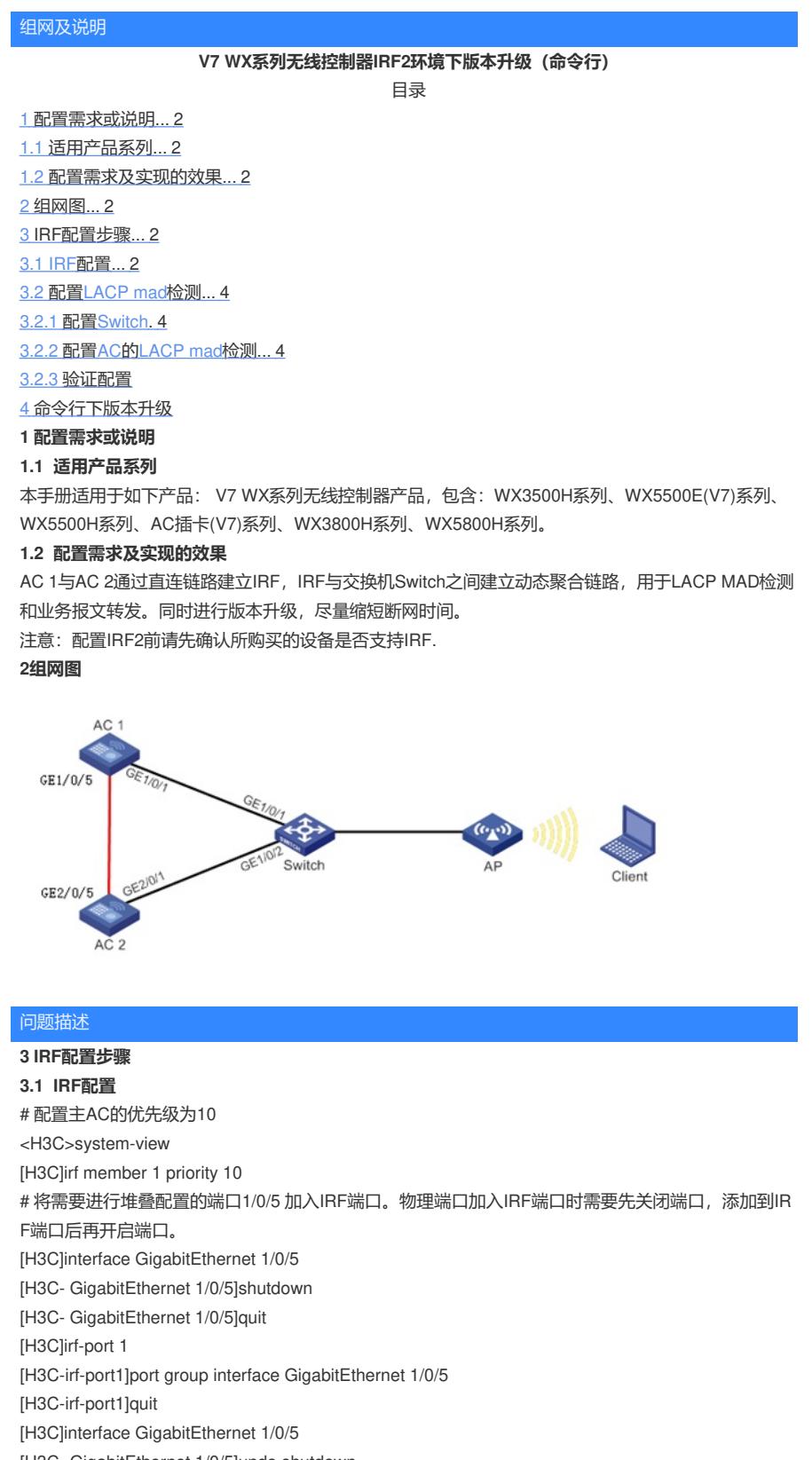

<span id="page-0-2"></span>[H3C- GigabitEthernet 1/0/5]undo shutdown

[H3C- GigabitEthernet 1/0/5]quit

# 配置完成后激活IRF配置

[H3C]irf-port-configuration active

#进入备设备命令行将备设备成员ID修改为2。将备设备成员ID配置为2,出现是否切换的提示后输入"Y

 $"$   $^{\circ}$ <H3C>system-view [H3C]irf member 1 renumber 2

Renumbering the member ID may result in configuration change or loss. Continue?[Y/N]:Y [H3C]quit #成员ID修改为2后需要重启设备才能生效。输入reboot命令后设备会提示是否保存配置,输入"Y",后 面会出现是否重启设备提示,输入"Y"。 <H3C>reboot Start to check configuration with next startup configuration file, please wait.........DONE! Current configuration may be lost after the reboot, save current configuration? [Y/N]:Y This command will reboot the device. Continue? [Y/N]:Y #将需要进行堆叠配置的端口2/0/5接口加入IRF端口。重启后设备成员ID变为2,物理端口加入IRF端口 时需要先关闭端口,添加到IRF端口后再开启端口。 [H3C]interface GigabitEthernet 2/0/5 [H3C- GigabitEthernet 2/0/5]shutdown [H3C- GigabitEthernet 2/0/5]quit [H3C]irf-port 2 [H3C-irf-port2]port group interface GigabitEthernet 2/0/5 [H3C-irf-port2]quit [H3C]interface GigabitEthernet 2/0/5 [H3C- GigabitEthernet 2/0/5]undo shutdown [H3C- GigabitEthernet 2/0/5]quit #保存配置。激活前需要保存IRF全部配置,以免重启后配置丢失。 [H3C]save force #配置完成后激活IRF配置 使用"irf-port-configuration active"命令激活IRF配置,激活后备AC将重启,重启后加入堆叠组成为主A C的一部分。 [H3C]irf-port-configuration active

#### #检验配置结果

在命令行输入"display irf", 可以看到主设备成员ID为1, 优先级为10。 [H3C]display irf

Member ID Role Priority CPU MAC Description

\*+1 Master 10 703d-15f9-7778 --- 2 Standby 1 703d-15f9-7788 ---

--------------------------------------------------

The asterisk (\*) indicates the master.

The plus sign (+) indicates the device through which you are logged in. The right angle bracket (>) indicates the device's stack capability is disabled.

Bridge MAC of the IRF: 703d-15f9-7778

Auto upgrade : Enabled MAC persistence : 6 min Topo-domain ID : 1 Auto merge : Enabled

### <span id="page-1-0"></span>**3.2 配置LACP mad检测**

### <span id="page-1-1"></span>**3.2.1 配置Switch**

# 创建二层聚合接口1,并配置该聚合接口对应的聚合组工作在动态聚合模式下。 <Switch> system-view [Switch] interface bridge-aggregation 1 [Switch-Bridge-Aggregation1] link-aggregation mode dynamic [Switch-Bridge-Aggregation1] quit # 将端口GigabitEthernet1/0/1加入到聚合组1中。 [Switch] interface gigabitethernet 1/0/1 [Switch-GigabitEthernet1/0/1] port link-aggregation group 1 [Switch-GigabitEthernet1/0/1] quit # 将端口GigabitEthernet1/0/2加入到聚合组1中。 [Switch] interface gigabitethernet 1/0/2 [Switch-GigabitEthernet1/0/2] port link-aggregation group 1 [Switch-GigabitEthernet1/0/2] quit # 开启聚合流量重定向功能, 实现聚合链路上流量的不中断。 该命令的说明:开启全局的聚合流量重定向功能时,如果有连接其它厂商设备的聚合接口,可能影响该 聚合组的正常通信。 [Switch] link-aggregation lacp traffic-redirect-notification enable

## <span id="page-1-2"></span>**3.2.2 配置AC的LACP mad检测**

# 创建二层聚合接口1,并配置该聚合接口对应的聚合组工作在动态聚合模式下。

[H3C] interface bridge-aggregation 1 [H3C-Bridge-Aggregation1] link-aggregation mode dynamic # 开启LACP MAD检测功能。 [H3C-Bridge-Aggregation1] mad enable [H3C-Bridge-Aggregation1] quit # 开启聚合流量重定向功能, 实现聚合链路上流量的不中断。 该命令的说明:开启全局的聚合流量重定向功能时,如果有连接其它厂商设备的聚合接口,可能影响该 聚合组的正常通信。 [H3C] link-aggregation lacp traffic-redirect-notification enable # 将端口GigabitEthernet1/0/1加入到聚合组1中。 [H3C] interface gigabitethernet 1/0/1 [H3C-GigabitEthernet1/0/1] port link-aggregation group 1 [H3C-GigabitEthernet1/0/1] quit # 将端口GigabitEthernet2/0/1加入到聚合组1中。 [H3C] interface gigabitethernet 2/0/1 [H3C-GigabitEthernet2/0/1] port link-aggregation group 1 [H3C-GigabitEthernet2/0/1] quit **3.2.3 验证配置** [H3C]dis link-aggregation summary Aggregation Interface Type: BAGG -- Bridge-Aggregation, BLAGG -- Blade-Aggregation, RAGG -- Route-Aggregation, SCH-B -- S channel-Bundle Aggregation Mode: S -- Static, D -- Dynamic Loadsharing Type: Shar -- Loadsharing, NonS -- Non-Loadsharing Actor System ID: 0x8000, 703d-15f9-7788

<span id="page-2-0"></span>AGG AGG Partner ID Selected Unselected Individual Share Interface Mode **Ports** Ports Ports Type --------------------------------------------------------------------------------

BAGG1 D 0x8000, 5cdd-704d-1d00 2 0 0 Shar

### <span id="page-2-1"></span>**4 命令行下版本升级**

操作风险提示:设备有风险,操作不当或者意外断电会导致设备故障,操作需谨慎。升级完成后AP需 要重新获取新版本上线,期间可能涉及到一定的窗口时间,请预留充足的时间。

命令行升级需在PC上搭建TFTP Server (推荐用户使用3CDaemon搭建TFTP服务器), 注意需要关闭 终端的防火墙和无线网卡。

将软件版本下载到设备FLASH内,然后通过命令行加载主机软件版本,加载时输入的文件名一定要一 致,建议复制黏贴,然后升级过程中避免断电重启操作。

具体操作如下:

1. 从新华三的官网下载对应设备型号的版本,下载到电脑后,建议修改文件名,以设备名称+版本号为 版本名称,利于后期维护。

版本下载位置在新华三官网 (www.h3c.com,cn) 产品支持与服务>文档与软件>软件下载>无线。

2. 以WX3510H为例子, 电脑网卡设置为: 192.168.0.1/255.255.255.0, 如下例子打开TFTP服务 器,把软件版本WX3510H\_WX3510HF-CMW710-R5430P03.ipe放到电脑桌面上,TFTP服务器目录 指向电脑桌面,然后点击确定。

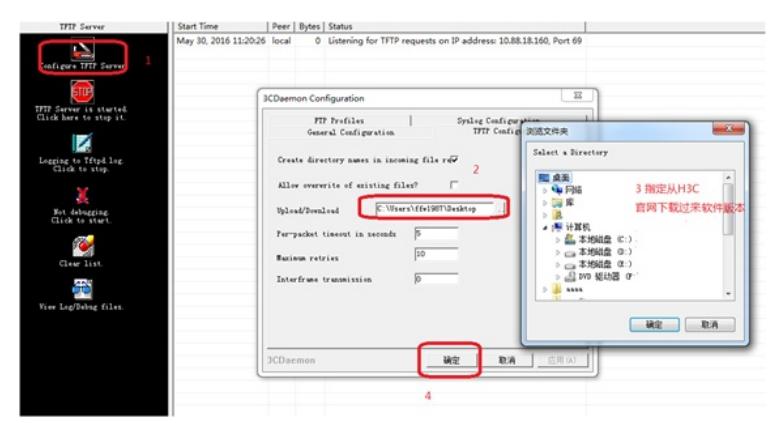

3. 如电脑和设备已经网络可达,此步可忽略;

创建设备的ip地址,地址为192.168.0.100 255.255.255.0,和电脑同一个网段,保证电脑和设备网络 可达。以下标黑部分为设备自动打印部分,标红加粗的命令是需要手动输入。 <H3C> **system**

[H3C] **interface vlan1** [H3C-Vlan-interface1] **ip address 192.168.0.100 255.255.255.0** [H3C-Vlan-interface1] **quit**

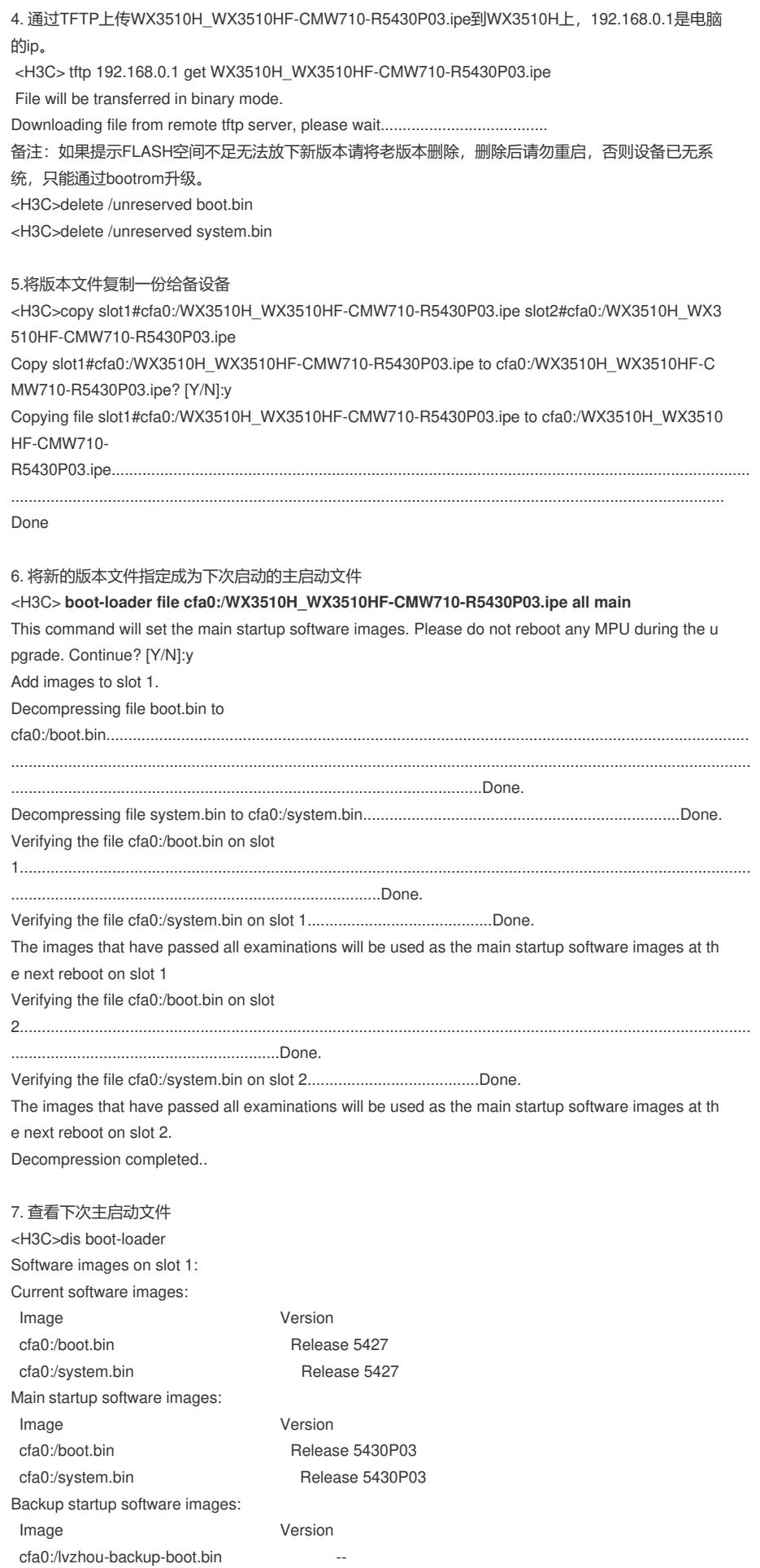

cfa0:/lvzhou-backup-system.bin --

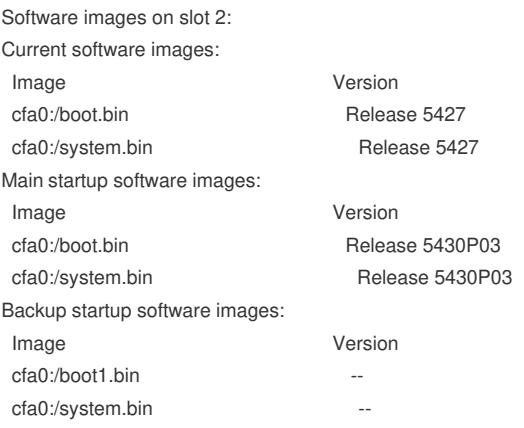

8. 关闭mad检测

[H3C] interface bridge-aggregation 1 [H3C-Bridge-Aggregation1] undo mad enable [H3C-Bridge-Aggregation1]quit

9. 关掉主设备业务口,保存配置。重启主设备,在主设备启动完成之前拔掉堆叠线 [H3C]interface GigabitEthernet 1/0/1 [H3C- GigabitEthernet 1/0/1]shutdown [H3C- GigabitEthernet 1/0/1]quit [H3C]save force <H3C>reboot slot 1 This command will reboot the specified board, Continue? [Y/N]:y

10. 主设备重启完成后, 先关闭备业务口, 再打开主业务口, 间隔越短, 业务中断时间越短: 说明:提 前复制好脚本 <H3C>sys [H3C]interface GigabitEthernet 2/0/1 [H3C- GigabitEthernet 2/0/1]shutdown [H3C- GigabitEthernet 2/0/1]quit <H3C>sys [H3C]interface GigabitEthernet 1/0/1 [H3C- GigabitEthernet 1/0/1]undo shutdown [H3C- GigabitEthernet 1/0/1]quit

11. 确认业务正常运行后,重启备设备,在备设备重启完成之前插堆叠线 <H3C>reboot Start to check configuration with next startup configuration file, please wait.........DONE! This command will reboot the device. Current configuration will be lost, save current configuration? [ Y/N]:n

This command will reboot the device. Continue? [Y/N]:y

12. 备设备重启完成后,查看irf状态 [H3C]display irf Member ID Role Priority CPU MAC Description \*+1 Master 10 703d-15f9-7778 --- 2 Standby 1 703d-15f9-7788 ---

-------------------------------------------------- The asterisk (\*) indicates the master.

The plus sign (+) indicates the device through which you are logged in. The right angle bracket (>) indicates the device's stack capability is disabled.

Bridge MAC of the IRF: 703d-15f9-7778 Auto upgrade : Enabled MAC persistence : 6 min Topo-domain ID : 1 Auto merge : Enabled

查看当前版本状态 <H3C>dis version H3C Comware Software, Version 7.1.064, Release 5430P03

Copyright (c) 2004-2020 New H3C Technologies Co., Ltd. All rights reserved. H3C WX3510H uptime is 0 weeks, 0 days, 0 hours, 40 minutes Last reboot reason : User soft reboot

Boot image: cfa0:/boot.bin Boot image version: 7.1.064, Release 5430P03 Compiled May 09 2020 16:00:00 System image: cfa0:/system.bin System image version: 7.1.064, Release 5430P03 Compiled May 09 2020 16:00:00

#### Slot 1

Uptime is 0 week, 0 day, 0 hour, 38 minutes with 1 1000MHz Multi-core Processor 4064M bytes DDR3 16M bytes NorFlash Memory 4002M bytes CFCard Memory

Hardware Version is Ver.A CPLD Version is 004 Basic Bootrom Version is 5.07 Extend Bootrom Version is 5.15 [Subslot 0]WX3510H Hardware Version is Ver.A

Slot 2

Uptime is 0 week, 0 day, 0 hour, 40 minutes with 1 1000MHz Multi-core Processor 4064M bytes DDR3 16M bytes NorFlash Memory 4002M bytes CFCard Memory

Hardware Version is Ver.A CPLD Version is 004 Basic Bootrom Version is 5.07 Extend Bootrom Version is 5.15 [Subslot 0]WX3510H Hardware Version is Ver.A

13. 恢复mad状态 [H3C] interface bridge-aggregation 1 [H3C-Bridge-Aggregation1] mad enable [H3C-Bridge-Aggregation1]quit

至此,升级完成。

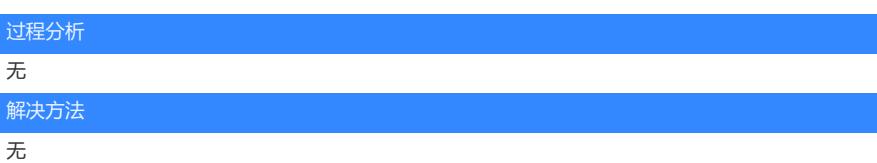